# 50W RGBW TWINKLE FIBER OPTICS LIGHT User Manual

# Model:QJ-FB50RGBWRFDMXT

**Techincal Specification** 

Input voltage:AC86-265V COLOR:RGBW Output gray level:256 Output DMX:5 channels Net Weight:1.0KG Light source device size:L150xW150xH90mm Light body material:Aluminum Remoter dimension:L85xW52xH7mm Lifetime:50,000 hours

#### MODE1:DMX MODE

**Attention** Light source unit Occupancy 5 bits address. The first bit is red light, The second bit is green light, the third bit is blue light, the fourth bit

is white, and the fifth bit is motor speeds (four levels)

**Note:** FUN = OFF (the tenth code switch up) means to accept DMX512 signal mode The first DMX address setting:

The decoder set the address bit by coding switch, of which 1-9 is for setting the start address of the Binary numeric code switch of DMX512, the first one is the lowest position, the ninth one is the highest

Bit of address code can be set to 512.

DMX512 start address code is the sum of switches 1-9, at the same time turn downside of the code switch (ON set to "1"), then the value of the bit can be gotten; coding switch up (set to "0"), the value of the bit is 0.

#### Example 1:

As the following Schematic 1, DMX512 start address is set to 38, encoding the No. 6,3,2 position on switch dial to "1", others set to "0", then the sum of the switch 1-9 code value is 32+4+2, that is the DMX512 start address 38

#### Example 2:

As the schematic 2, DMX512 start address is set to 388, encoding the no. 2,3,6,8 switch dial to "1", others set to "0", then the sum of the switch 1-8 code value is 4 + 128 + 256 = 388, that is the DMX512 start address 388.

#### MODE2:RF MODE

Note: It will be rf mode when the No. 10 switch is turned down. Remote instructions:

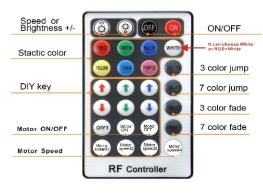

| RF28 key remote<br>control function |                                | Key function details<br>specification                                                                                                    |  |
|-------------------------------------|--------------------------------|----------------------------------------------------------------------------------------------------|--|
| or 💿                                | ON/OFF                         | Turn ON/OFF the controller                                                                                                    |  |
| 8                                   | Speed/brightness<br>adjust key | Press this two keys to increase/decrease<br>the brightness when in static mode,<br>Press these two keys to increase/decrease<br>the changing speed when in dynamic mode |  |
|                                     | static color mode              | R:10% G:30% B:50% YELLOW:70% CYAN:80%<br>PURPLE:90% W:100%<br>Brightness is adjustable                                                                                  |  |
|                                     | DIY brightness<br>adjust key   | Press the DIY key to address the Green, Red,<br>Blue color brightness to choose the specific<br>color                                                                   |  |
| DIY                                 | DIY mode key                   | Press the key to save the DIY color<br>you adjust be the DIY brightness adjust key                                                                                      |  |
| WHITE                               | white mode                     | white                                                                                                    |  |
| ALLEY                               | flash                          | white flash                                                                                                    |  |
|                                     | Jump                           | white jump                                                                                                    |  |
| -                                   | fade                           | white fade                                                                                                    |  |
| ADE                                 | Jump+fade                      | white Jump and fade                                                                                                    |  |
| Monor Morer                         | Motor ON/OFF                   | Turn ON/OFF the motor                                                                                                    |  |
| 9 8 8 F                             | Motor speed                    | Four kinds of the speed about the motor                                                                                                    |  |

POWER:50W LED:RGBW LED Input Signal:DMX512/1990 DMX512 socket standard XLR; Gross Weight: 1.8KG Fiber head inner diameter: 29mm Remote:RF Package Size: L300xW200xH14.5mm Warranty:2 years

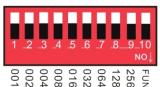

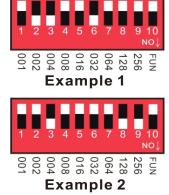

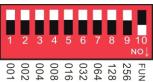

Match Code Function (It is available when leave factory)

1.Power on led engine, it works well when red indicated lights.

2. Press the FADE 3 and FADE7 at same time in the effective remote distance, the white color of led engine flash. The code matches success.

# MODE3:Built-in effects Mode Attention: 1:1-4bit is mode 2: 5-6 bit is mode's speed

3:7-8 bit is motor speed.

# Effect choice (button switch No.1 to No.4):12 kinds

- 1. Push No.1: Seven-color gradual cycle changing.
- 3. Push No.1 &2: Severn color jumping.
- 5. Push No.1 & 3: RGB flash jumping.
- 7. Push No. 1 & 2 & 3:Static green.
- 9. Push No.1 & 4: Static yellow.
- 11. Push No.1 & 2 & 3: Static cyan.

# Speed Choices (Button Switch No.5 to No. 6) 4 kinds

1. Push No.OFF: 0.5 second. 2. Push No.5: 1 second. 3. Push No.6: 1.5 second. 4. Push No.5,6: 2 second.

## Motor Speed Choices (Button Switch No.7 to No. 8) 4 kinds

1.Push No. OFF:motor off.2. Push No.7:speed 1.3. Push No.8: speed 2.4. Push No.7,8: speed 3.

# **Application Connection Diagram**

# 1.DMX MODEL

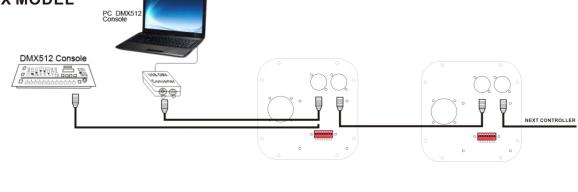

2.RF MODEL

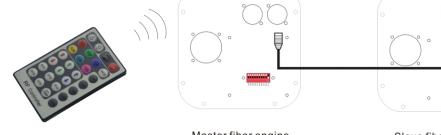

Master fiber engine Dial-up 10=ON Slave fiber engine Dial-up 10=OFF NEXT CONTROLLER

## 3.BUILT\_IN MODEL

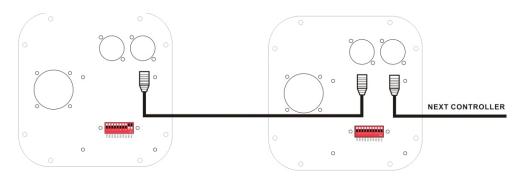

Master fiber engine Dial-up 9,10=ON

Slave fiber engine Dial-up 10=OFF

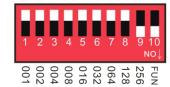

- 2.Push No. 2: RGB Fade in and out.
- 4. Push No.3: RGB jumping.
- 6. Push No.2 & 3: Static red.
- 8. Push No.4: Static blue.
- 10. Push No.2 & 4: Static purple.
- 12. Push No.3 & 4: Static white.

## Maximum fiber connection formula:

Fiber head's radius: R Fiber Diameter: D1,D2,D3..... Fiber quantity:N1,N2,N3..... Result: $\Pi x R x R \ge N1 x D1 x D1 + N2 x D2 x D2 + N3 x D3 x D3.....$ Example: fiber head's radius(Diameter 20mm) Fiber Diameter:0.75mm,1.0mm,1.5mm Fiber Quantity:150mm 50mm,10mm..... Result:3.14x10x10 \ge 150 x 0.75 x 0.75 + 50 x 1 x 1 + 10 x 1.5 x 1.5 fiber head inner diameter : 16-20mm

| PGConnector inner diameter(mm) | Fiber diameter(mm) | Max fiber number |
|--------------------------------|--------------------|------------------|
| 29                             | 0.75               | 1100             |
| 29                             | 1                  | 660              |
| 29                             | 1.5                | 290              |
| 29                             | 2                  | 160              |

#### Connection method between Fiber and Led engine:

- 1. Align all the fiber head, fasten with tapes which can resistance temperature over 130°C
- 2.Pass through the fiber to connector, fastening rotary tensioner. To make sure the fiber bunch could not move and each fiber must be in the same plane.

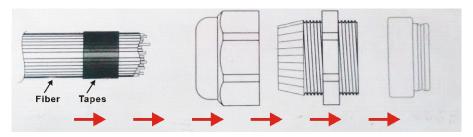

1.Cut the fiber bunch to flat surface by heat-knife or blade.

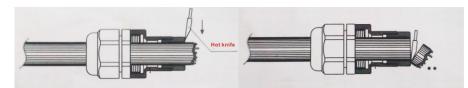

- 4. Make sure the fiber bunch head is smooth and clean. Thus each fiber's light will be evenly.
- 5.Put through the whole fiber connector to fix ring of Led engine. Fasten screw on the top of the fix ring.

## Application installation diagram:

#### Attention:

- 1.Make sure the input voltage is correct.
- 2.Put led engine in the rain or moist place is prohibited
- 3.Please don't open led engine for inspection or change the electronic circuits if you are not professionor.
- 4.Led engine has to be good ventilation, please don't put at sealed place.
- 5. Put debris on top of led engine or around it will be caused poor heat dissipation.

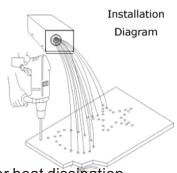